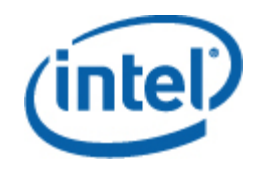

## **Windows** 用インテル**®**  サーバー・マネジメント・パック ユーザーガイド

改訂 *1.0* 

### 法務情報

本書に記載されている情報は、インテルが開発したサーバー・ボードおよびシステムをサポートする目的でインテル® 製品に関連して提供されています。このドキュメントによって、すべての知的所有権は禁反言またはその他によって明示的または 黙示的に許諾されるものではありません。インテル製品の販売に関する条件および条項の記載内容以外に対し、インテルは一切の 責任を負いかねます。

また、インテルは特定目的に対する適合性、商品性、いかなる特許権の侵害、著作権、またはその他の知的所有権に関する責任お よび保証も含め、インテル製品の販売および (または) 使用に関する明示的または黙示的な保証を負うものではありません。

インテルが書面にて別の表明を行わない限り、インテル製品は、その故障により人身傷害や死亡事故が起きる可能性があるような 用途に使用することは意図されていません。

インテルは、随時予告なしに仕様および製品の説明を変更することがあります。設計者は機能または命令の一覧で「留保」または 「未定義」と記されているものがありますが、その「機能が存在しない」あるいは「性質が留保付である」という状態を設計の前 提にしないでください。これらの項目は、インテルが将来のために留保しているものです。インテルが将来これらの項目を定義し たことにより、衝突が生じたり互換性が失われたりしても、インテルは一切責任を負いません。本書の情報は予告なく変更される ことがあります。この情報を使用して設計を完結しないでください。

本書に記載されている製品には、製品を仕様書から逸脱させ得るエラッタと呼ばれる設計上の不具合を含む場合があります。請求 があれば現在判明している正誤表が利用できます。

製品を発注する前に最寄りのインテルの販売オフィスまたはディストリビューターに連絡して、最新の仕様を取得してください。

Intel、Intel Core、および Xeon は、米国および他の国における Intel Corporation の商標です。

\* その他の製品名またはブランドは各所有者に帰属します。

Copyright **©** 2007 Intel Corporation.All rights reserved.

### 改訂履歴

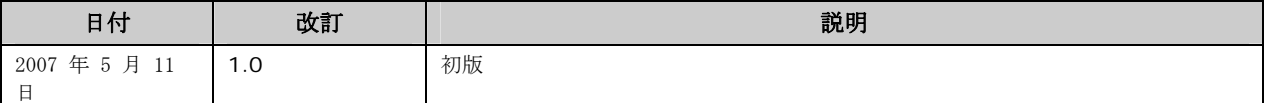

# 目次

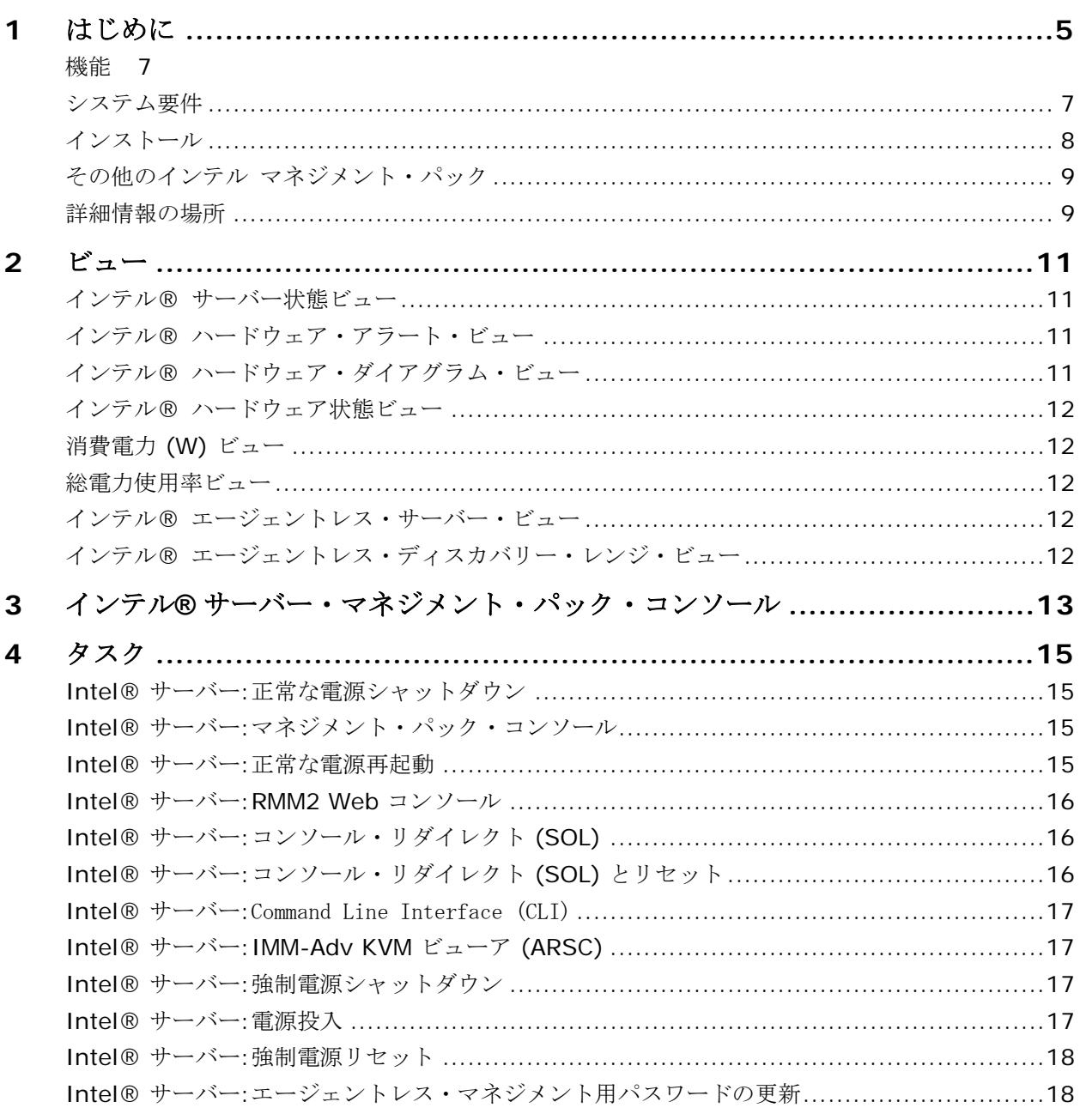

Windows 用インテル® サーバー・マネジメント・パック ユーザーガイド

# <span id="page-4-0"></span>**1** はじめに

#### Intel® Management Pack for Windows\*

は、中小規模ビジネスに欠くことのできないサーバー管理ツールです。このマネジメント・パックは、 Microsoft Windows を実行するインテル サーバー・プラットフォームに Microsoft System Center Essentials 2007 の広範な機能を基礎として築かれたサーバー・マネジメント機能を追加します。

#### Microsoft System Center Essentials 2007

では、サーバー、デスクトップ・コンピューター、ノートパソコンが管理対象コンピューターとなりま す (次の図でノードとして示される)。Intel Server Management Pack for Windows を使用すると、購入したばかりのインテル サーバー 1 台を管理することができます。その後、ライセンスを追加することで、ビジネスの成長に合わせて追加 されたノードを管理できます。システム センター製品ファミリーには、次の 3 種類の製品が含まれます。

- Microsoft System Center Essentials 2007 **Single Server Edition** (サーバー 1 台用スタンドアロン・システム・マネジメント)
- Microsoft System Center Essentials 2007 **Small Network Edition** (サーバー 4台とクライアント15 台まで用システム・マネジメント)
- Microsoft System Center Essentials 2007 **Standard Edition** (サーバー 15 台とクライアント 50 台まで用システム・マネジメント)

これら3 種類の Microsoft System Center Essentials 2007 製品はすべて、Intel System Management Software CD から Microsoft System Center Essentials 2007 サーバー上にインストールし、ライセンスキーでロック解除します。

次の図は、標準的な小規模ネットワーク上でのMicrosoft System Center Essentials 2007 の要素を示しています。

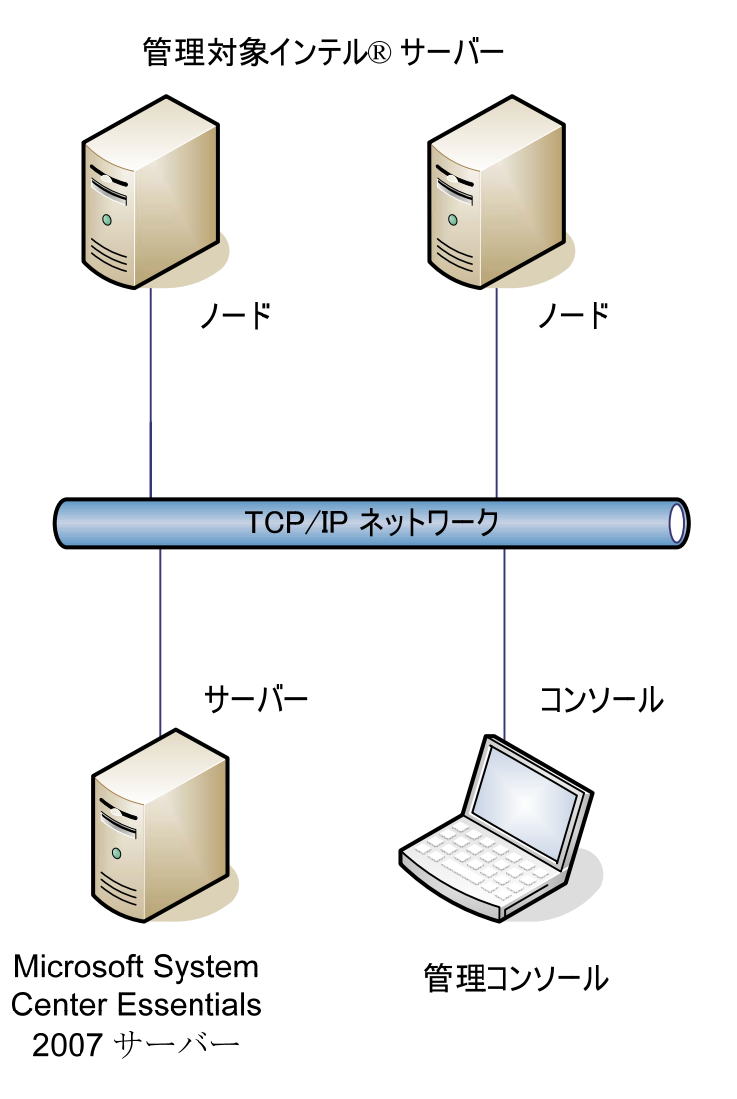

注:Microsoft System Center Essentials 2007 は Microsoft Active Directory を必要とし、1 つのネットワーク・ドメインにはサーバーを 1

コピーしかインストールできません。インストーラーに含まれている必要条件検査プログラムは、Micro soft System Center Essentials 2007 の別のインスタンスが検出されたことを知らせます。

Microsoft System Center Essentials 2007 がすでにインストールされている場合は、Intel Server Management Pack for Windows をインストールするだけで済みます。Intel Server Management Pack for Windows と Microsoft System Center Operations Manager 2007 (Microsoft から入手) を使用することもできます。

Microsoft System Center Essentials 2007 の追加のライセンス キーをオーダーする場合は、インテル セールス担当者にご相談いただくかまたは[shop.intel.com](http://shop.intel.com/)(英語)を参照してください。

<span id="page-6-0"></span>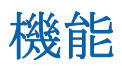

Intel Server Management Pack for Windows は以下の機能を持ちます。

- [インテル エージェント (管理対象コンピューターおよびエージェントなしコンピューター)] が Microsoft System Center Essentials 2007 の監視ビューに追加
- Windows イベント ビューアーに新しいハードウェア・イベント・ログを提供
- Microsoft System Center Essentials 2007 コンソールから、インテル コマンドライン・インターフェイス (Intel CLI)、リモート KVM、シリアル オーバー LAN (SOL) コンソールを起動可能
- インテリジェント・プラットフォーム・マネジメント・インターフェイス (IPMI) 搭載のインテル サーバーをサポート
- リモート電源管理とシステム リセットをサポート
- 電源管理インターフェイス (PSMI) 対応のエージェント搭載サーバーの電力使用状態のグラフを提供
- オペレーティング・システムとマネジメント・エージェントがあるときに正常電源オフとリセットを サポート
- Intel Server Management Pack for Windows コンソールとインテル CLI からのリモート BMC 設定をサポート
- 選択したインテル コンピューターのセンサーの読み値、フィールド交換可能ユニット (FRU) データ、システム・イベント・ログ(SEL) を表示する Intel® Management Pack for Windows コンソールを含む
- Microsoft System Center Essentials 2007 の「メンテナンス・モード」をサポート

## システム要件

Intel Server Management Pack for Windows のハードウェアとソフトウェア要件は、このセクションで特記されている事項以外は Microsoft System Center Essentials 2007 と同じです。

このドキュメントが出版された後に加えられたシステム要件の変更については、『Intel Server Management Pack for Windows リリースノート』を参照してください。

### **Microsoft System Center Essentials 2007** サーバー

#### システムは Microsoft System Center Essentials 2007

に最低必要なハードウェアとソフトウェア要件を満たす必要があります。さらに、以下のいずれかの Windows バージョンが必要です (IA-32 または インテル 64 アーキテクチャーのバージョン)。

- <span id="page-7-0"></span>• Windows Server 2003 Standard または Enterprise Edition と SP1 あるいはそれ以降
- Windows Server 2003 R2 と SP1 またはそれ以降

### 管理対象インテル**®** サーバー

#### サーバーは Microsoft System Center Essentials 2007

管理対象ノードに最低必要なハードウェアとソフトウェア要件を満たす必要があります。さらに、以下 のいずれかの Windows バージョンが必要です (別の指定がない限り、IA-32 または インテル 64 アーキテクチャー・バージョン)。

- Windows Server 2003 Standard または Enterprise Edition と SP1 あるいはそれ以降
- Windows Server 2003 R2 と SP1 またはそれ以降
- Windows XP Professional と SP1 またはそれ以降
- Windows 2000 Professional または Server と SP4 (IA-32 アーキテクチャー・バージョン)
- Windows Vista Enterprise Edition

### 管理コンソール

#### システムは Microsoft System Center Essentials 2007

コンソールに最低必要なハードウェアとソフトウェア要件を満たす必要があります。さらに、以下のい ずれかの Windows バージョンが必要です (別の指定がない限り、IA-32 または インテル 64 アーキテクチャーのバージョン)。

- Windows Server 2003 Standard または Enterprise Edition と SP1 あるいはそれ以降
- Windows Server 2003 R2 と SP1 またはそれ以降
- Windows XP Professional と SP1 またはそれ以降
- Windows Vista Enterprise Edition
- インテル アドバンスド・リモート・サーバー・コントロール (インテル ARSC) がインストールされている場合、Sun\* Java\* Runtime Environment (JRE) 1.4.2 またはそれ以降

# インストール

インテル サーバー・マネジメント・ソフトウェア CD には、CD #1 に Microsoft System Center Essentials 2007、Intel Server Management Pack for Windows、インテル ユーティリティー用のオートラン起動ポイントが含まれています。その後必要なら CD #2 を挿入するように指示されます。

Windows 用インテル サーバー・マネジメント・パックを次のシステムにインストールします。

- Microsoft\* System Center Essentials 2007 または Microsoft System Center Operations Manager 2007 管理サーバー
- すべての管理対象インテル サーバー (管理エージェントを必要とするもの)
- Microsoft System Center Essentials 2007 ユーザー・インターフェイスがインストールされた他のすべてのシステム

管理サーバーで インテル システム・マネジメント・ソフトウェア CD から Microsoft System Center Essentials 2007 をインストールすると、Windows インストーラ用インテル サーバー・マネジメント・パックが自動的に起動します。Windows 用インテル サーバー・マネジメント・パックなしで Microsoft System Center Essentials 2007 または Microsoft <span id="page-8-0"></span>System Center Operations Manager 2007 がある場合は、インテル サーバー・マネジメント・ソフトウェア CD からインテル サーバー・マネジメント・ソフトウェア CD をインストールします。

インテル システム・マネジメント・ソフトウェア CD から Microsoft System Center Essentials 2007 ユーザー・インターフェイスをインストールすると、Windows インストーラ用インテル システム・マネジメント・ソフトウェア CD も自動的に起動します。別のソースから Microsoft System Center Essentials 2007 ユーザー・インターフェイスを以前にインストールした場合は、Microsoft System Center Essentials 2007 ユーザー・インターフェイスを使用してシステムでインテル システム・マネジメント・ソフトウェア CD から Windows 用インテル サーバー・マネジメント・パックをインストールする必要があります。

Windows 用インテル サーバー・マネジメント・パックを管理対象ノードでインストールするには、次の方法のいずれかを使 用します。

- 各管理対象サーバーでローカル Windows コンソールを使ってインテル システム・マネジメント・ソフトウェア CD から Intel Server Management Pack for Windows をインストールします。
- Windows 用インテル サーバー・マネジメント・パックをインストールした後に Microsoft System Center Essentials 2007 ソフトウェア・デプロイメント・ツールを使用して、管理サーバーから Windows 用サーバー・マネジメント・パックを展開します。このオプションを使うと、マネジメント・パック をリモート・インストールできます。

## その他のインテル マネジメント・パック

使用できるその他のインテル マネジメント・パックについての最新情報は、『Intel Server Management Pack for Windows リリースノート』を参照してください。

## 詳細情報の場所

インテル サポート:[http://support.intel.com](http://support.intel.com/)(英語)

Microsoft System Center Essentials 2007 についての詳細情報:<http://www.microsoft.com/systemcenter/sce/default.mspx>(英語)

Windows 用インテル® サーバー・マネジメント・パック ユーザーガイド

# <span id="page-10-0"></span>**2** ビュー

Intel Server Management Pack for Windows は、Microsoft System Center Essentials 2007 コンソールの [監視] の下に 8 つのビューを追加します。

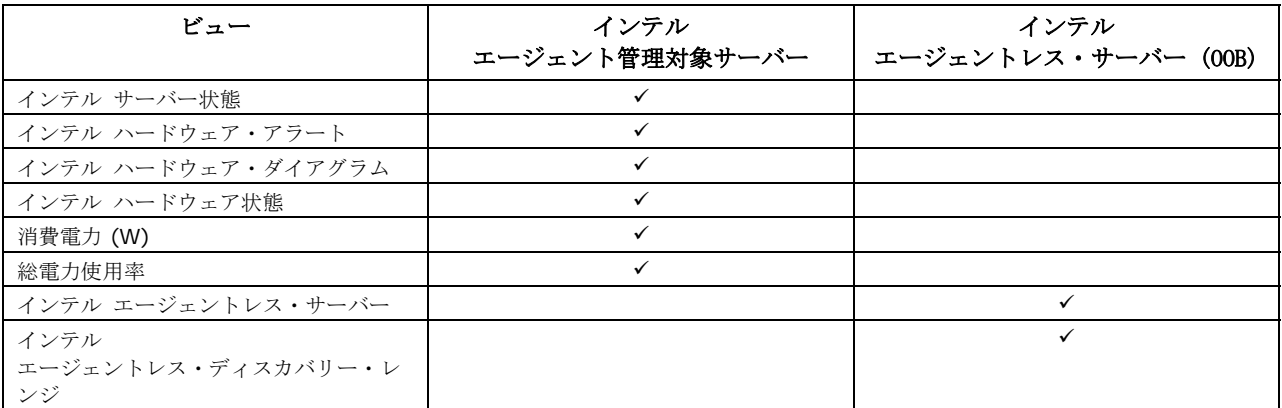

これらのビューにアクセスするには、Microsoft System Center Essentials 2007 で [監視] をクリックしてからビューを選択します。

ビューをカスタマイズするには、ビューを右クリックして [ビューのカスタマイズ] を選択します。

## インテル**®** サーバー状態ビュー

[インテル サーバー状態] ビューには、Intel Server Management Pack for Windows エージェントがインストールされているすべてのインテル サーバーが表示されます。

### インテル**®** ハードウェア・アラート・ビュー

[インテル ハードウェア・アラート] ビューには、エージェントがインストールされているインテル サーバーによって生成されたハードウェア・アラートがすべて表示されます。

## インテル**®** ハードウェア・ダイアグラム・ビュー

#### [インテル ハードウェア・ダイアグラム]

ビューには、エージェントとそのサブコンポーネントをもつインテル コンピューターがすべて表示されます。各コンピューターに対し、そのコンピューターまたはコンポー ネントの正常性が Microsoft System Center Essentials 2007 の標準アイコンの 1 つで示されます。各レベルの正常性は下位レベルからロールアップされます。下位レベルがない場合は 、エージェントから報告されたオンボード センサー結果に基づきます。

<span id="page-11-0"></span>インテル**®** ハードウェア状態ビュー

[インテル ハードウェア状態] ビューには、[インテル ハードウェア・ダイアグラム] ビューに示されているのと同じコンポーネントの正常性が表形式で表示されます。このビューでは、列 を選択して値を並べ替えることができます。

### 消費電力 **(W)** ビュー

#### [消費電力 **(W)**]

ビューには、選択したサーバーから報告された消費電力が表示されます。この消費電力報告機能を持つP SMI 対応の電源のみサポートされています。

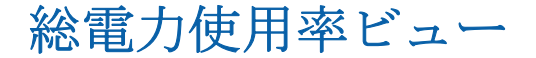

#### [総電力使用率]

ビューには、選択したサーバーから報告された総電力使用量がその電源の総定格電力に対する比率で表 示されます。この消費電力報告機能を持つPSMI 対応の電源のみサポートされています。

### インテル**®** エージェントレス・サーバー・ビュー

エージェントレスとは、マネジメント・エージェントが使用できないことを意味します (たとえば、サーバーの電源が切れている、その管理対象サーバーにインテル マネジメント・エージェントがインストールされていないなど)。[インテル エージェントレス・サーバー] ビューには、エージェントのないインテル サーバーがすべて表示されます。

## インテル**®** エージェントレス・ディスカバリー・レンジ・ビュ ー

#### [インテル エージェントレス・ディスカバリー・レンジ]

ビューでは、ネットワーク上のエージェントレス・サーバーを検出するために使用する IP アドレス範囲を設定します。

# <span id="page-12-0"></span>**3** インテル**®** サーバー・マネジメント・パック・ コンソール

インテル サーバー・マネジメント・パック・コンソールには、[インテル コンピューター] ビューで選択したインテル コンピューターのハードウェア・センサーの読み値、フィールド交換可能ユニット (FRU) データ、システム・イベント・ログ(SEL)

が表示されます。このコンソールは、ベースボード・マネジメント・コントローラーまたは National Semiconductor\* PC87431x "mini" BMC をもつインテル サーバーでのみ使用できます。

インテル サーバー・マネジメント・パック・コンソールを起動するには、[インテル コンピューター] ビューでコンピューターを選択してから [インテル

サーバー・マネジメント・パック・コンソールの起動] タスクを選択します。

インテル

サーバー・マネジメント・パック・コンソールには、画面の左側にナビゲーション・ウィンドウがあり ます。ナビゲーション・メニューには以下の選択肢があります。

ハードウェア情報

センサーの読み値 (すべてのハードウェア・センサーとそのしきい値設定の表の表示)

冷却ファン (すべてのファン センサーとそのしきい値設定の表の表示)

- 電圧 (すべての電圧センサーとそのしきい値設定の表の表示)
- 電源 (すべての電源センサーとそのしきい値設定の表の表示)

シャーシ情報 (すべてのハードウェア・センサーとそのしきい値設定の表の表示)

システム・イベント・ログ (SEL の表示と消去)

メモリー (メモリーのサイズと種類に関する情報の表示)

プロセッサー (プロセッサー速度情報の表示)

- キャッシュ (サイズ情報の表示)
- ストレージ (ストレージ情報の表示)

**FRU** (フィールド交換可能ユニット情報の表示)

#### BMC 設定

ユーザーパスワード (Null ユーザーの BMC パスワードの設定)

起動オプション (起動デバイスを次回の再起動用に設定。警告

:システムは、ユーザーが [適用] ボタンを押した後 60 秒以内に再起動します)。

**LAN** チャネル (BMC の LAN チャネル・プロパティーの設定)

電源オプション (電源回復オプションの設定)

**SOL オプション (**シリアル オーバー LAN オプションの設定)

# <span id="page-14-0"></span>**4** タスク

Intel Server Management Pack for Windowsでは新しい監視タスクがいくつか追加されています。

Microsoft System Center Essentials 2007 **Single Server Edition**では、以下のタスクを行うことができます。

- Intel® サーバー:正常な電源シャットダウン
- Intel® サーバー:マネジメント・パック・コンソール
- Intel® サーバー:正常な電源再起動

Microsoft System Center Essentials 2007 **Small Network and Standard Edition**では、以下のタスクを行うことができます。

- Intel® サーバー:正常な電源シャットダウン
- Intel® サーバー:マネジメント・パック・コンソール
- Intel® サーバー:正常な電源再起動
- Intel® サーバー:コンソール・リダイレクト (SOL) とリセット
- Intel® サーバー:Command Line Interface (CLI)
- Intel® サーバー:コンソール・リダイレクト (SOL)
- Intel® サーバー:RMM2 Web コンソール
- Intel® サーバー:IMM-Adv KVM ビューア (ARSC)
- Intel® サーバー:強制電源シャットダウン
- Intel® サーバー:電源投入
- Intel® サーバー:強制電源リセット
- Intel® サーバー:エージェントレス・マネジメント用パスワードの更新

以下のセクションで、各タスクについて手短に説明します。

### **Intel®** サーバー**:**正常な電源シャットダウン

このタスクは、選択したインテル サーバーに対して Windows オペレーティング・システムの [シャットダウン] コマンドを発行します。

### **Intel®**  サーバー**:**マネジメント・パック・コンソール

このタスクは、選択したインテル サーバーでインテル サーバー・マネジメント・パック・コンソールを起動します。

### **Intel®** サーバー**:**正常な電源再起動

このタスクは、選択したインテル サーバーに対し Windows オペレーティング・システムの [再起動]

<span id="page-15-0"></span>コマンドを発行します。このコマンドは、Windows セッションを終了し、サーバーを再起動して、Windows を再起動します。

### **Intel®** サーバー**:RMM2 Web** コンソール

このタスクは、選択したインテル サーバーでインテル リモート・マネジメント・モジュール 2 Web コンソールを起動します。このタスクは、インテル RMM2 モジュールをもつインテル サーバーでしか利用できません。インテル RMM2 はインテル RMM2 Web コンソールを使って設定できます。

詳細は、インテル リモート マネジメント モジュールに付属の『インテル*®*  リモート・マネジメント・モジュール・ユーザーガイド』を参照してください。

## **Intel®** サーバー**:**コンソール・リダイレクト **(SOL)**

このタスクは、再起動コマンドを発行することなく、選択したサーバーとのシリアル オーバー LAN (SOL) 接続を起動します。コンソール ウィンドウが開いて、サーバーとのテキスト ベースの入出力が行われます。コンソール ウィンドウでは標準 IPMI SOL ホットキーが使用できます。

このタスクを起動する前に、選択したサーバー上で SOL を有効にする必要があります。以下の手順で SOL を設定します。

- 1. [インテル コンピューター] からインテル サーバーを 1 つ選択します。
- 2. [インテル サーバー・マネジメント・パック・コンソールの起動] を選択します。
- 3. [BMC の設定] を選択します。
- 4. [SOL オプション] を選択します。
- 5. SOL 用の LAN チャネルを設定します。

## **Intel®** サーバー**:**コンソール・リダイレクト **(SOL)** とリセット

このタスクは、ハード・リブート・コマンドをサーバーに発行した後、選択したサーバーとのシリアル オーバー LAN (SOL) 接続を起動します。コンソール ウィンドウが開いて、サーバーとのテキスト ベースの入出力が行われます。コンソール ウィンドウでは標準 IPMI SOL ホットキーが使用できます。

このタスクを起動する前に、選択したサーバー上で SOL を有効にする必要があります (SOL の起動タスクを参照)。

### <span id="page-16-0"></span>**Intel®** サーバー**:**Command Line Interface (CLI)

インテル コマンドライン・インターフェイス (インテル CLI) は、ユーザーがインテル サーバー上のベースボード・マネジメント・コントローラー (BMC) に直接コマンドを発行できるようにするコマンド ライン・ツールです。このタスクを起動する前に、インテル CLI プロキシー をインストールする必要があります。

インテル コマンドライン・インターフェイスを起動すると、コマンド ウィンドウが開いて、[インテル コンピューター] から選択したコンピューターに接続されます。BMC はユーザー名とパスワードを求めます。

コマンドの構文は、『インテル コマンドライン・インターフェイス・ユーザーガイド』を参照してください。

インテル システム・マネジメント・ソフトウェア CD からインテル CLI プロキシーとユーザーガイドをインストールします。

## **Intel®** サーバー**:IMM-Adv KVM** ビューア **(ARSC)**

このタスクは、選択したインテル サーバーの ARSC ビューアを起動します。このタスクは、選択したコンピューターがインテル マネジメント・モジュール—アドバンスド・エディションを持つ場合にのみ利用できます。

インテル マネジメント・モジュール—アドバンスド・エディションには、インテル アドバンスド・リモート・サーバー・コントロール(インテル ARSC) アプリケーションを含みます。リモート キーボード、ビデオ、マウスが提供されます。詳細は、インテル ARSC アプリケーションのオンライン ヘルプを参照してください。

## **Intel®** サーバー**:**強制電源シャットダウン

このタスクは、選択したインテル サーバーにハードウェア電源シャットダウン・コマンドを発行します。このタスクは、選択したインテ ル コンピューターに電源が入っている場合にのみ利用できます。

### **Intel®** サーバー**:**電源投入

このタスクは、選択したインテル サーバーにハードウェア電源投入コマンドを発行します。このタスクは、選択したインテル コンピューターに電源が入っている場合にのみ利用できます。

### <span id="page-17-0"></span>**Intel®** サーバー**:**強制電源リセット

このタスクは、選択したインテル サーバーにハードウェア・リセット・コマンドを発行します。このタスクは、選択したインテル コンピューターに電源が入っている場合にのみ利用できます。

## **Intel®**  サーバー**:**エージェントレス・マネジメント用パス ワードの更新

選択したインテル

サーバー用のベースボード・マネジメント・コントローラー・パスワードを設定できるウィンドウが開 きます。